## **Randonner connecté : Le WEB et les applis au service de la randonnée et de l'Itinérance**

1

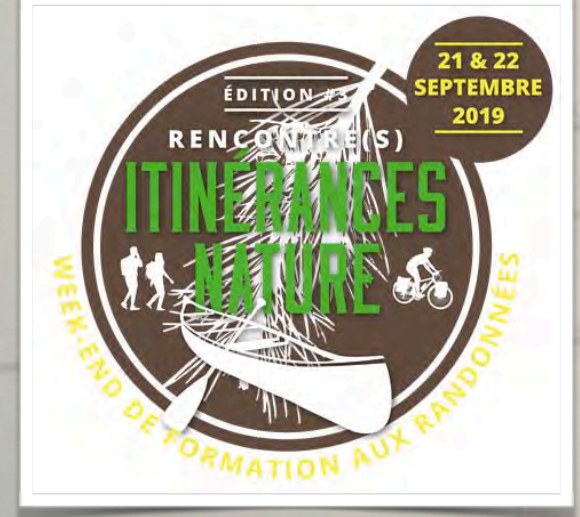

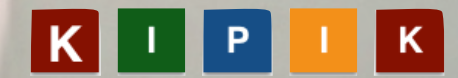

#### **Temps d'explication**  des outils et de leur fonctionnement

**: 1H30**

**Temps de mise en pratique** des outils sur le terrain

#### **Questions / réponses**

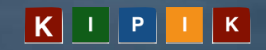

**B**

### **Utiliser mon smartphone**  pour **me repèrer** et

**A**

**suivre une trace**

**Tracer mon itinéraire ou planifier ma randonnée** 

avant de randonner avec mon smartphone

3

### **Les 2**

**C**

#### **Autre attente**

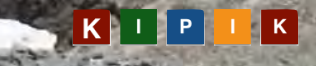

## De l'aventure à la sécurité **Ronner connecté : Le WEB et les applis au service de l'Itinérance**

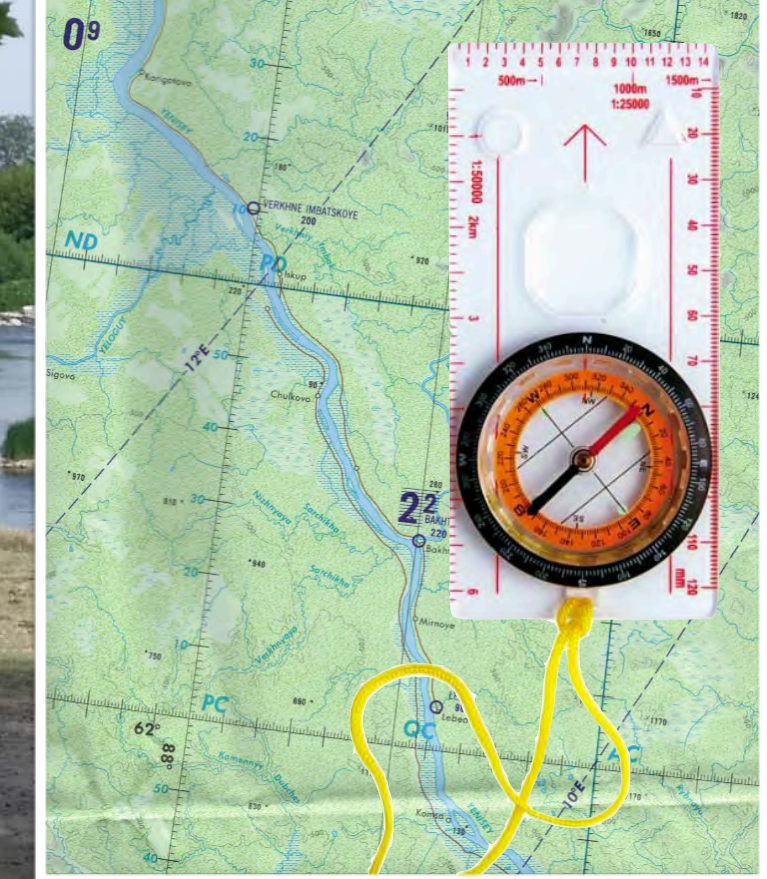

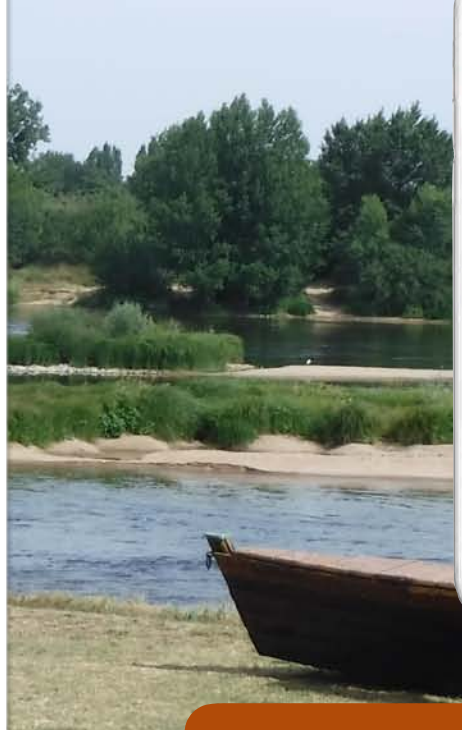

4

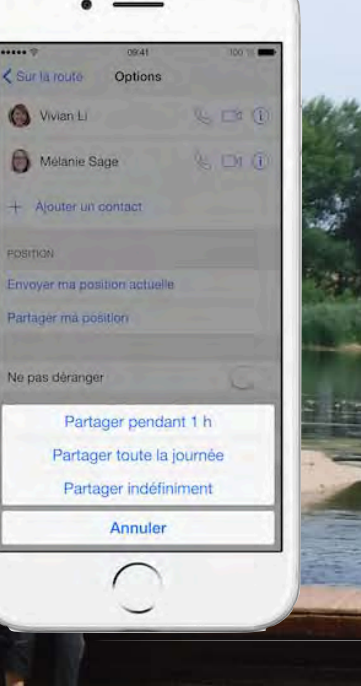

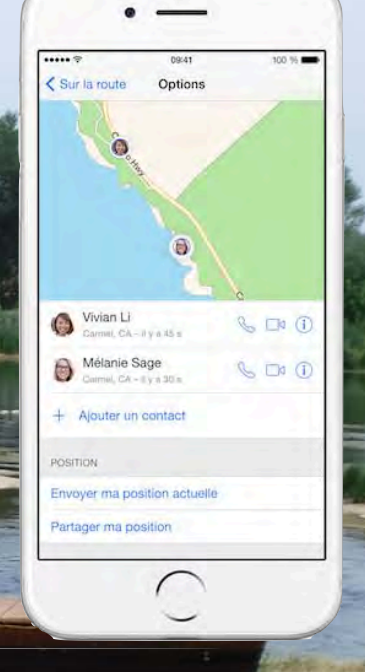

#### Je sais toujours où je suis

Mes amis savent en temps réel où je suis

en cas de danger je peux envoyer ma position

les services de secours peuvent me repérer avec réseau téléphonique KIPIK

5

Du GPS au Smartphone

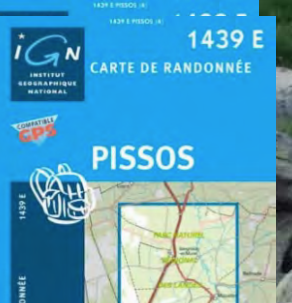

**Pas besoin du réseau EDGE 3G 4G pour le fonctionnement du GPS**

**Google** 

**FATMAPA** 

6

#### De la carte papier à la carte numérique **Randonner connecté : Le WEB et les applis au service de l'Itinérance**

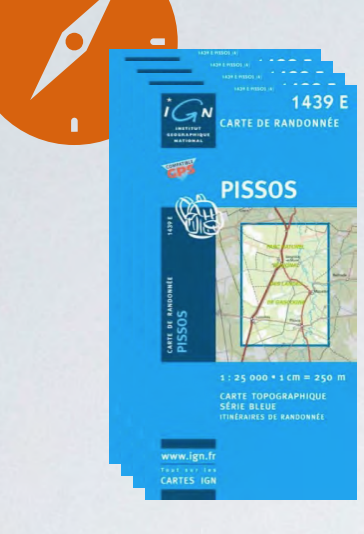

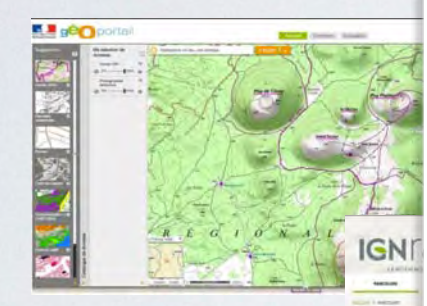

DÉCOUVRIR  $\frac{1}{2}$ 

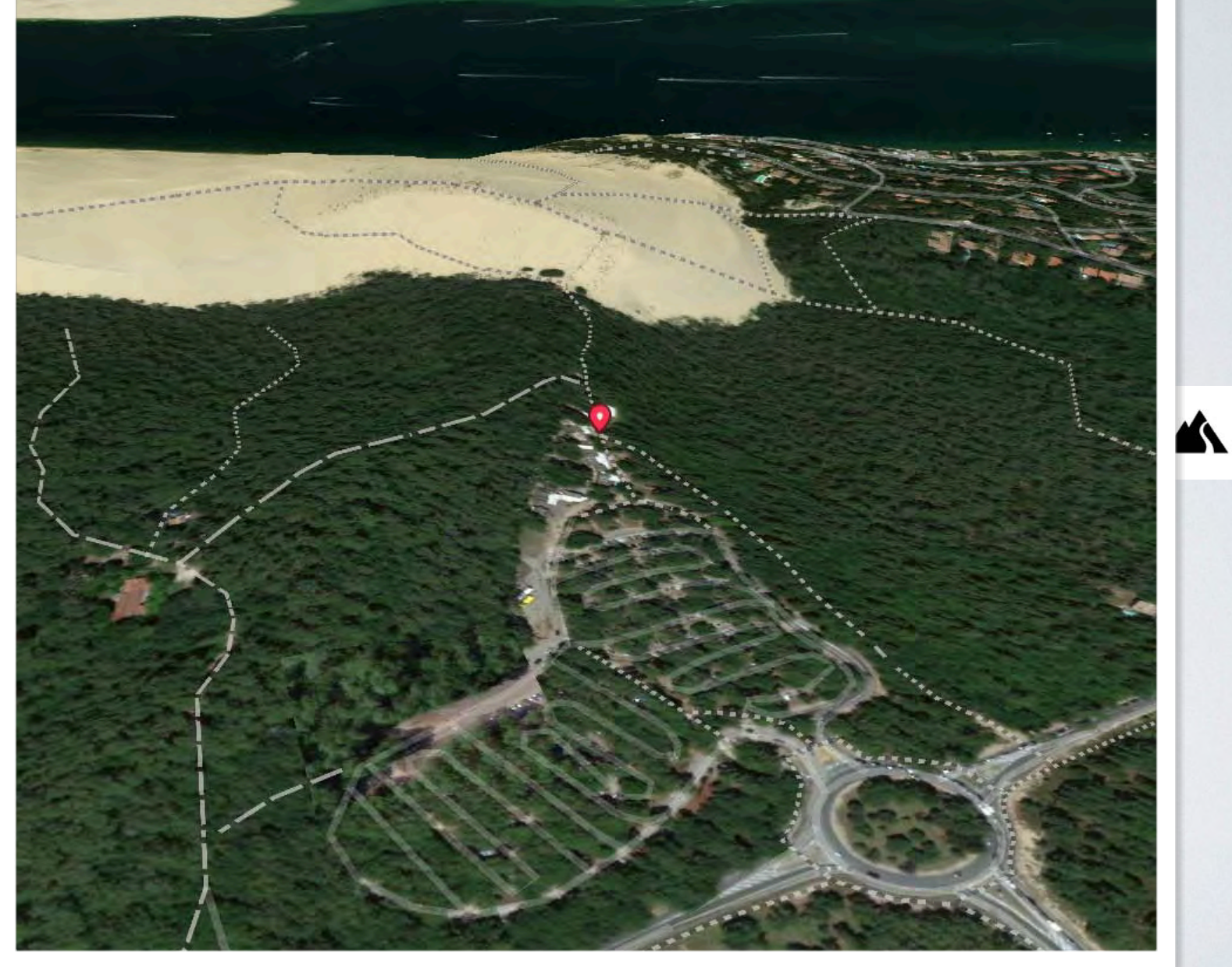

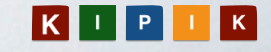

### De la carte papier à la carte numérique opensource **Randonner connecté : Le WEB et les applis au service de l'Itinérance**

**PISSOS** 

**IGN**rando

**ÉCOUVRIR NOS PARCOURS EN FRANCI** 

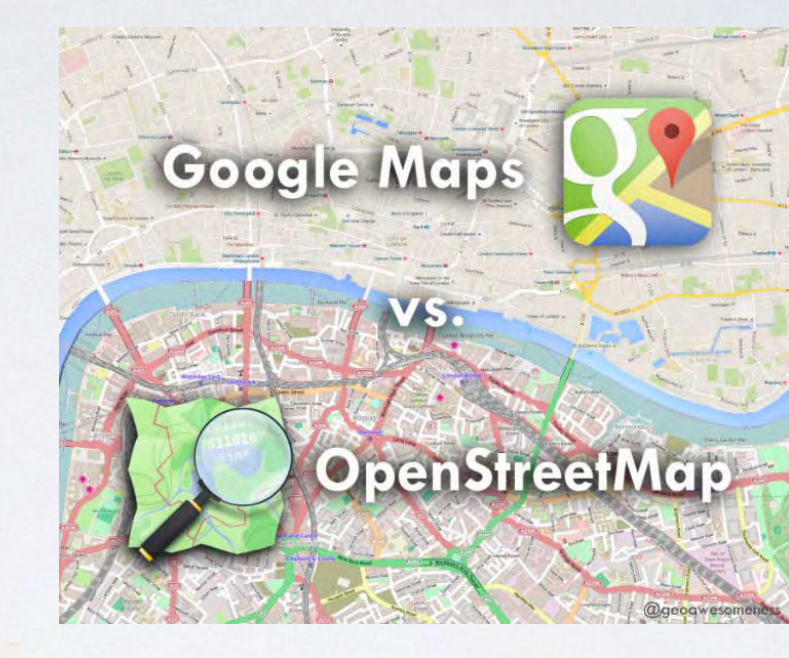

#### **FATMAPA**

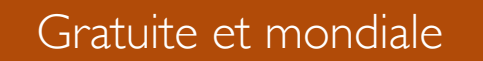

Mise à jour en continu

Dynamique sur l'offre partagée d'informations

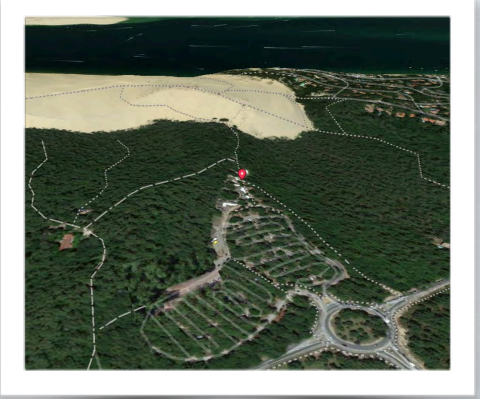

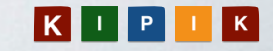

« Depuis la fin du XXième siècle, Il devient impossible de se perdre sauf à le vouloir vraiment. »

x Hull i Return 6.08

8

1111

GARMIN

**THE READ SECTION** 

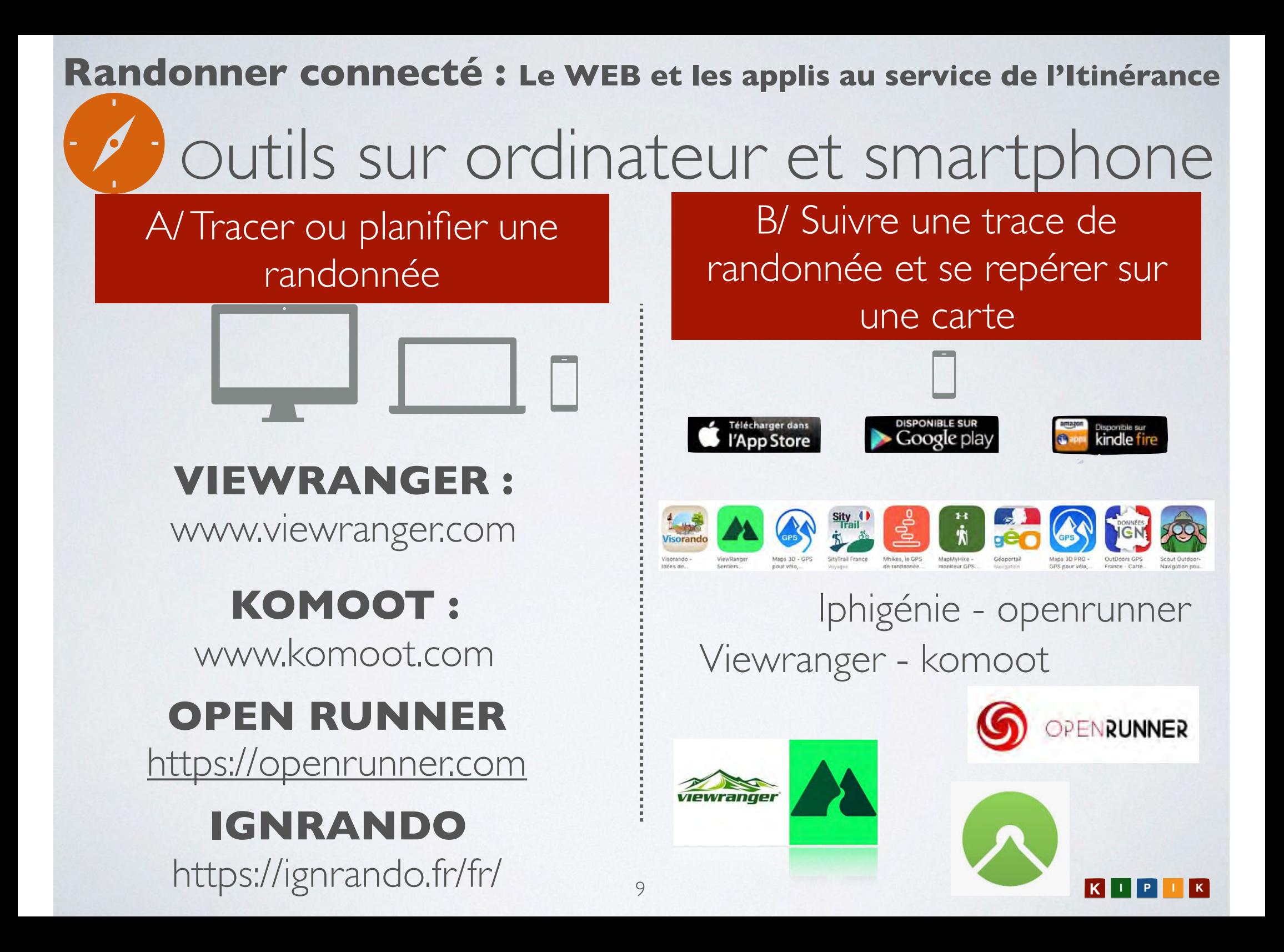

#### **Viewranger**

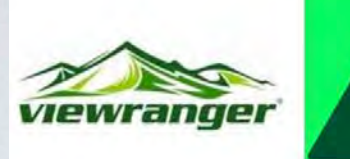

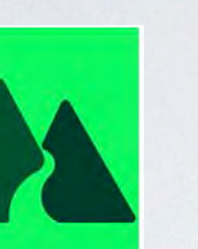

#### Les PLUS

- en français
- gratuit
- simple
- COMPLET
- paramétrable
- pas de pub

### Les MOINS

• interface web

#### **Komoot**

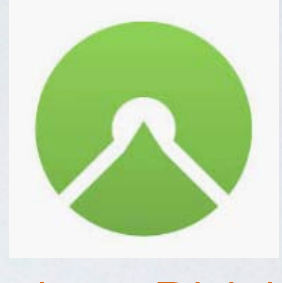

#### Les PLUS

- Très SIMPLE
- couche d'informations
- Planificateur de rando
- Trés bon ergonomie
- Fond carto gratuit Les MOINS
- En anglais ou allemand
- Vélo et marche uniquement
- Payant sur certaines fonctions
- Fiabilité relative du planificateur

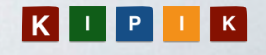

#### **A/ Tracer une randonnée**

#### **VIEWRANGER :**

www.viewranger.com

https://my.viewranger.com/?locale=fr

- Accéder à votre espace viewranger
- 2. Cliquez sur créer une toute nouvelle route
- 3. Tracer + enregistrer
- 4. Cliquer sur « mes routes » et sélectionner
- 5. Dans menu ( à droite) faites exporter la trace GPX

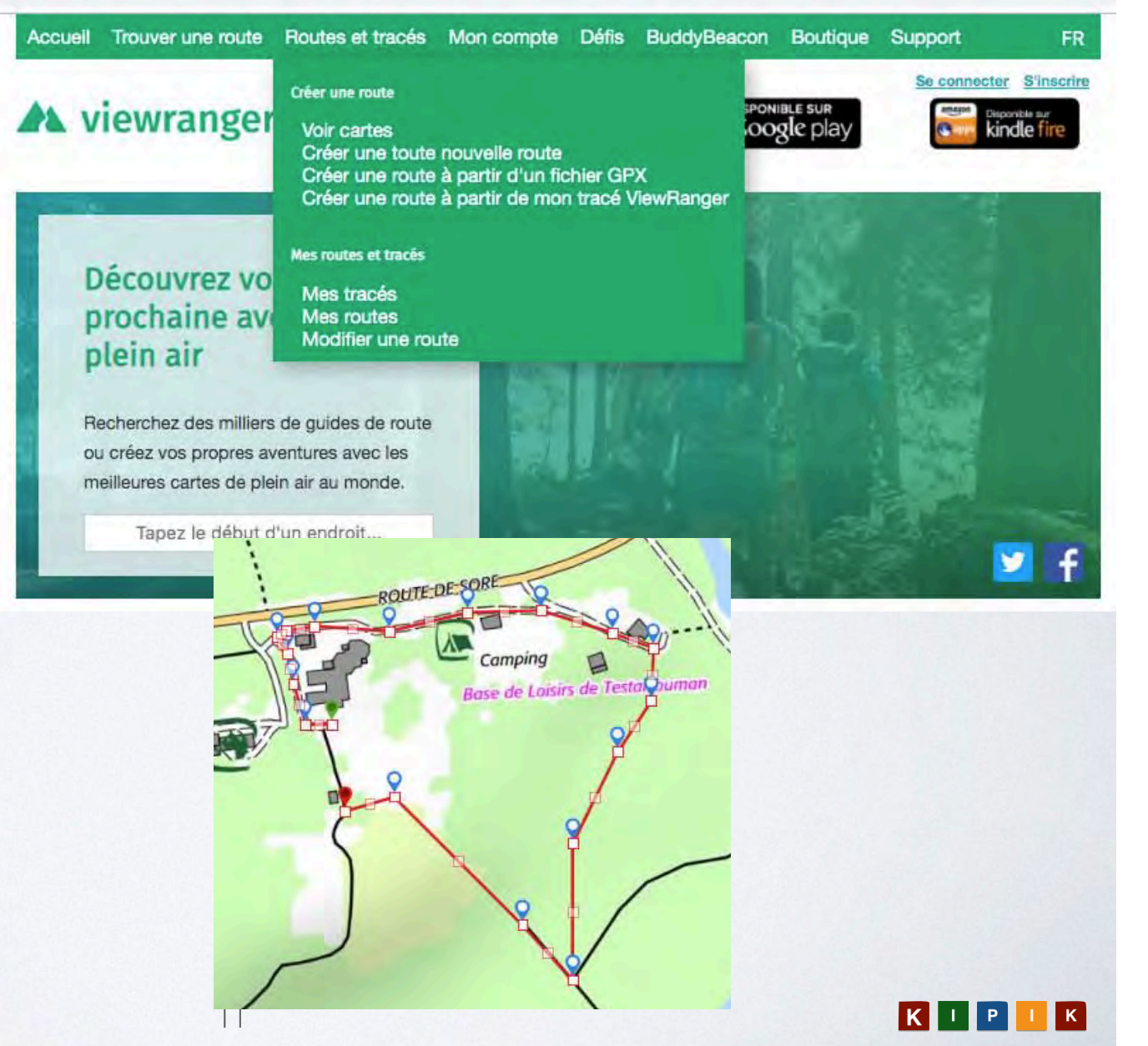

#### **VIEWRANGER :**

www.viewranger.com

#### **A/ Tracer une randonnée**

**DEMO** 

#### Q ☆ ◆ | ● :  $\mathcal{C}$ https://my.viewranger.com/user/routes/edit/2528325 Trouver une route Routes et tracés Mon compte Défis BuddyBeacon Boutique Support Accueil  $\angle$  $\bullet$  $\boldsymbol{\Theta}$  $\mathbf{C}$ Chercher une position  $\mathbf{H}$ ć  $\leftarrow$  $\boldsymbol{\Omega}$ Distance totale Gain en altitude Perte en altitude Détails de la route 10 meter 11 meter 56 meter 45 meter visites officer in rearer **IV8** St. épur. Création de la reute: Off **Service State** e la Molette le Parc Testarrouman Pont de Testarrouman SORE DAS  $\begin{array}{|c|c|c|}\n\hline\n & 50 m \\
\hline\n100 \, \mathrm{ft}\n\end{array}$ JD 76982 44 3133

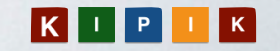

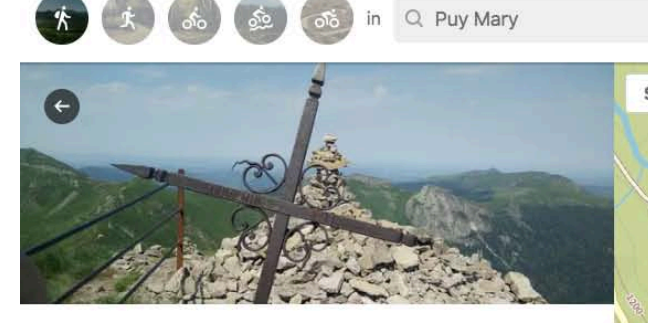

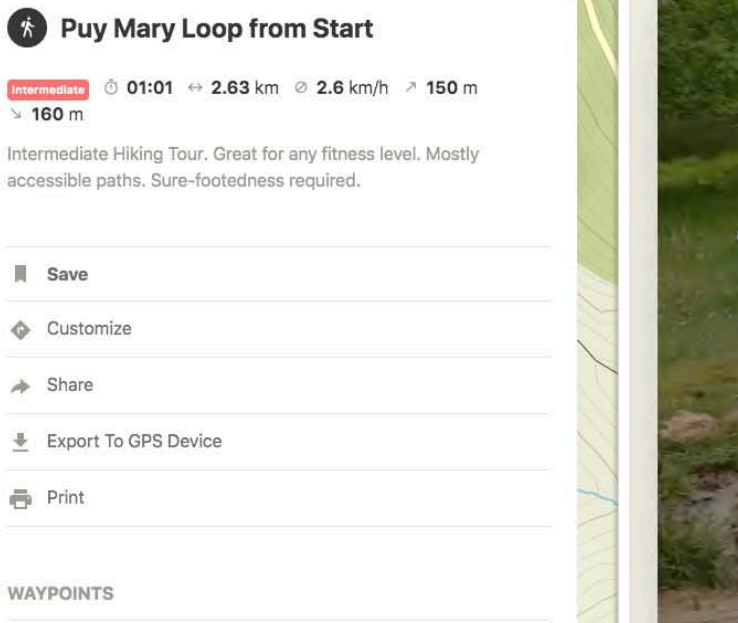

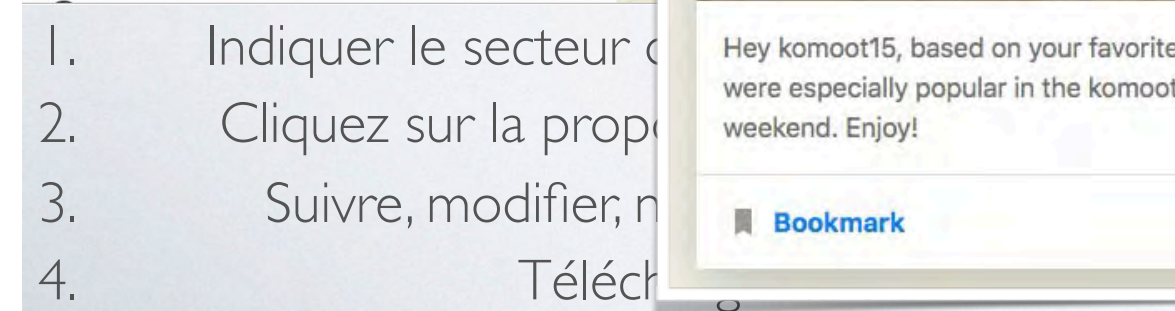

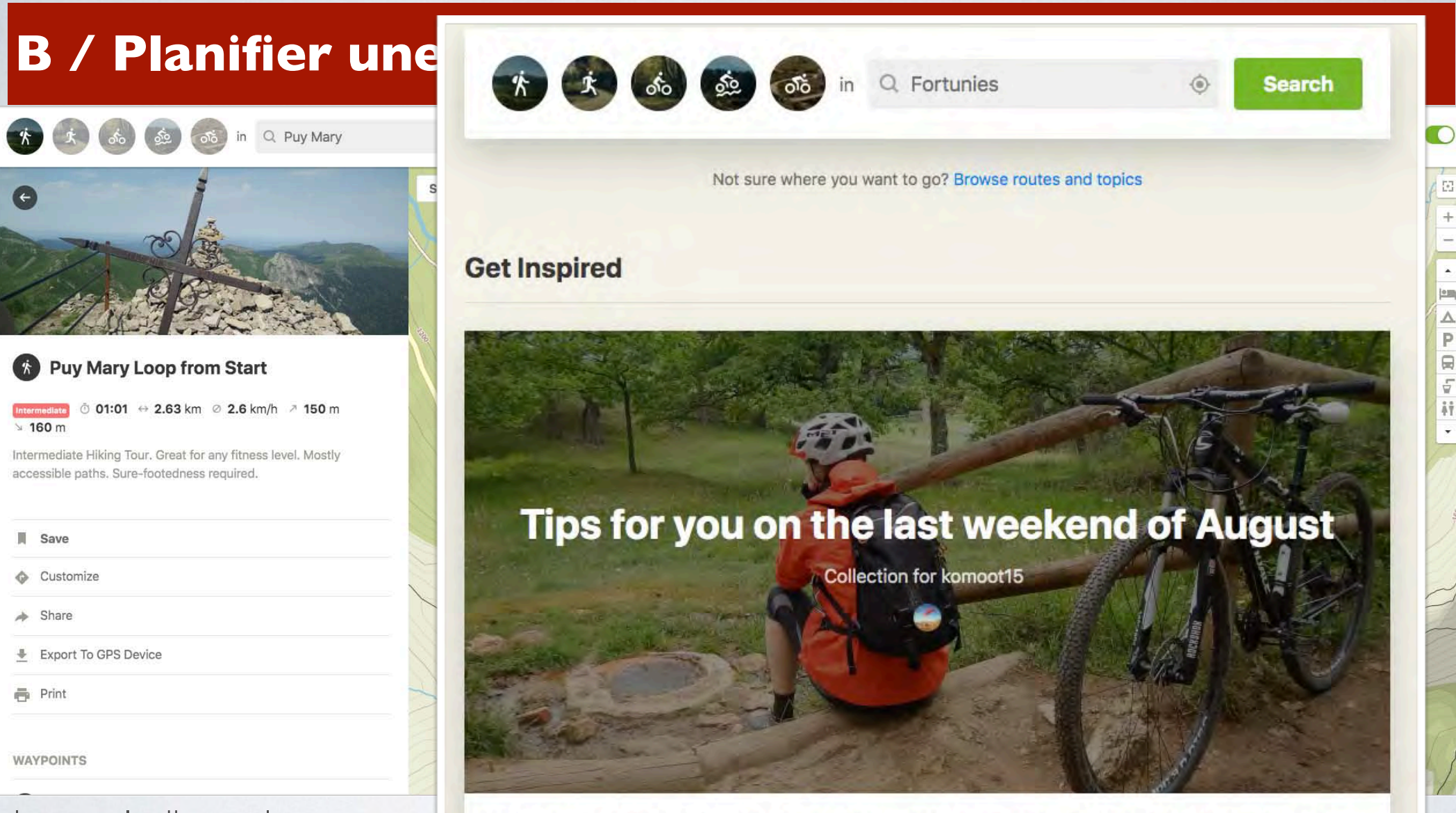

Indiquer le secteur du Hey komoot 15, based on your favorite activities and places, we have picked three Highlights for you that were especially popular in the komoot Community this week. Two clicks and you have your Tour

View >

13

#### **B/ Planifier une randonnée**

#### **KOMOOT :** www.komoot.com

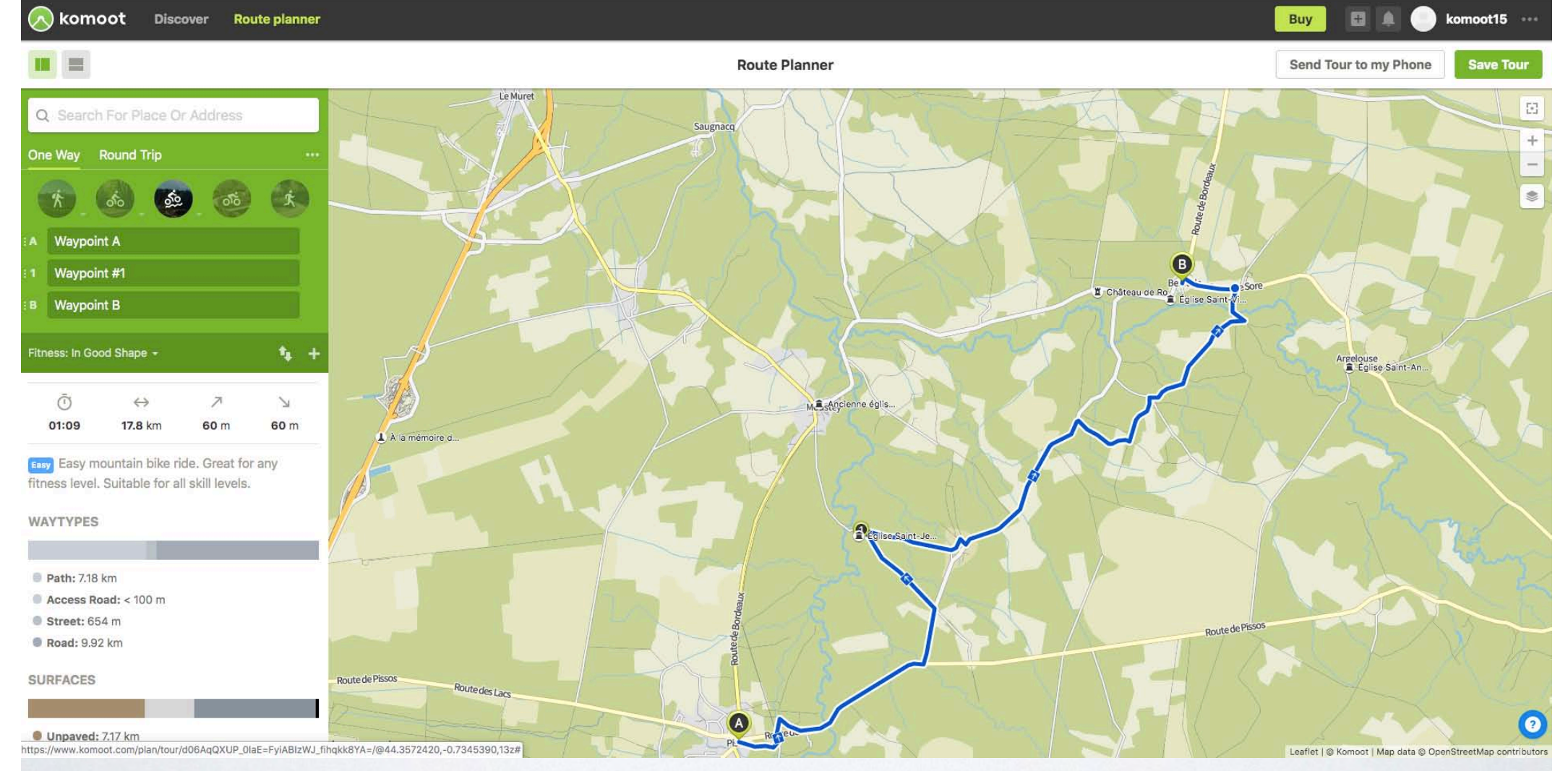

- Indiquer le secteur dans lequel vous souhaitez randonner
- 2. Indiquez un point de départ et d'arrivé ainsi que des étapes
- 3. Télécharger la trace GPX, Suivre, naviguer, imprimer selon vos envies.

l Ki

│K┃ │ ┃ P

## Traces de randos à télécharger !!!

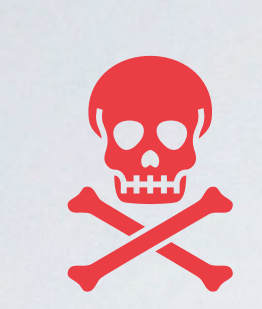

#### **Assurez vous de la fiabilité de l'éditeur de la trace. Privilégiez les traces « institutionnelles »**

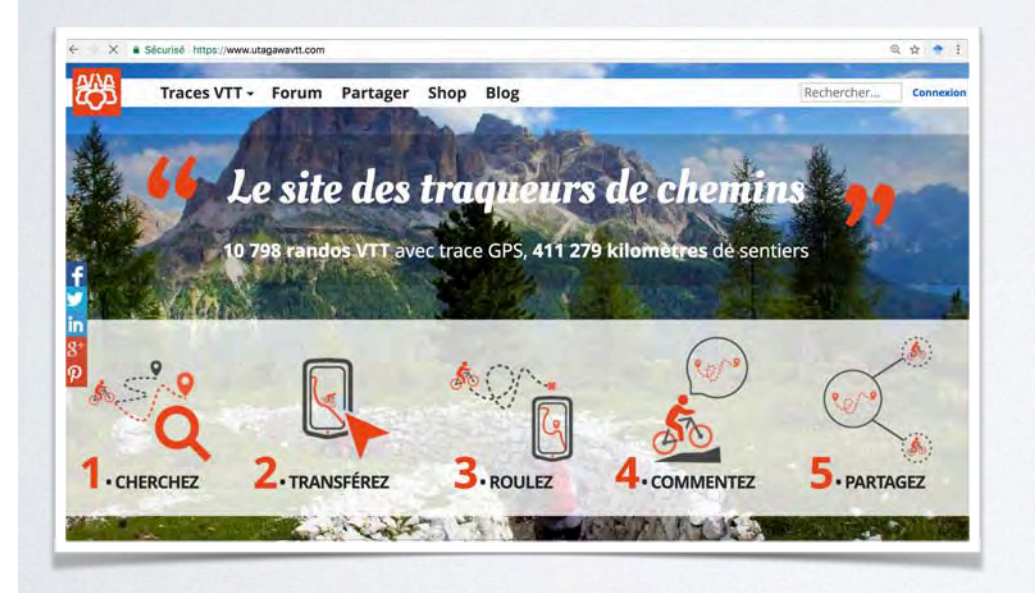

VTT : uttagawa

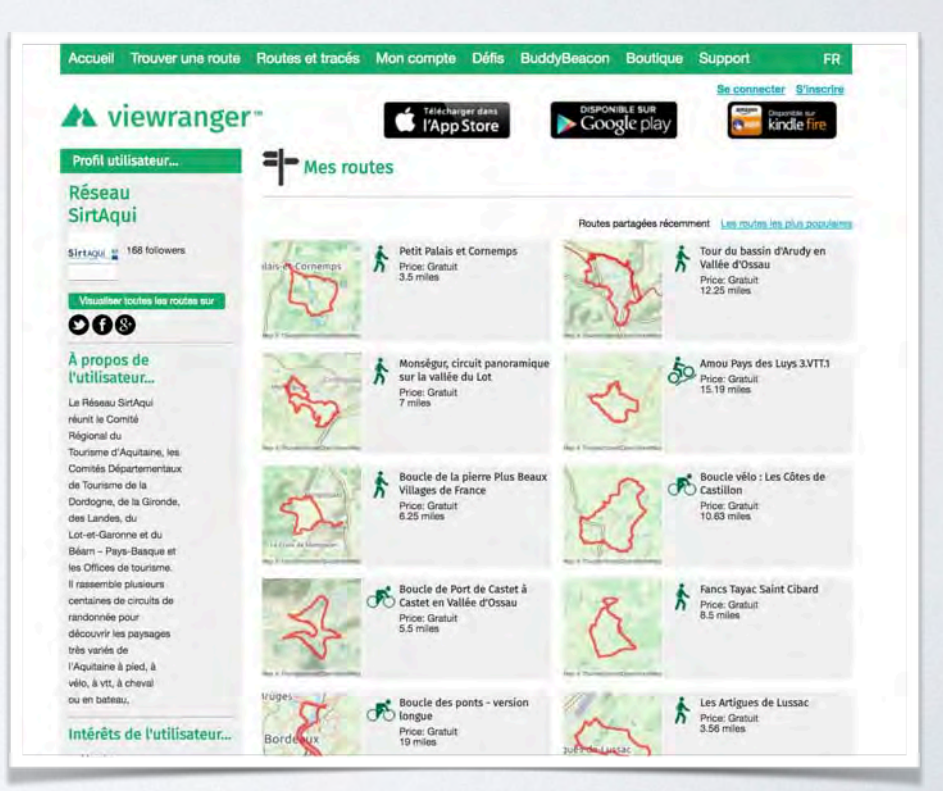

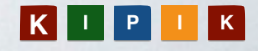

## Traces de randos à télécharger !!!

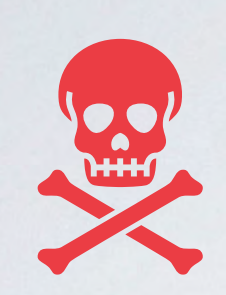

#### **Assurez vous de la fiabilité de l'éditeur de la trace. Privilégiez les traces « institutionnelles »**

GEOTREK : partenaire des Parcs nationaux et des PNR

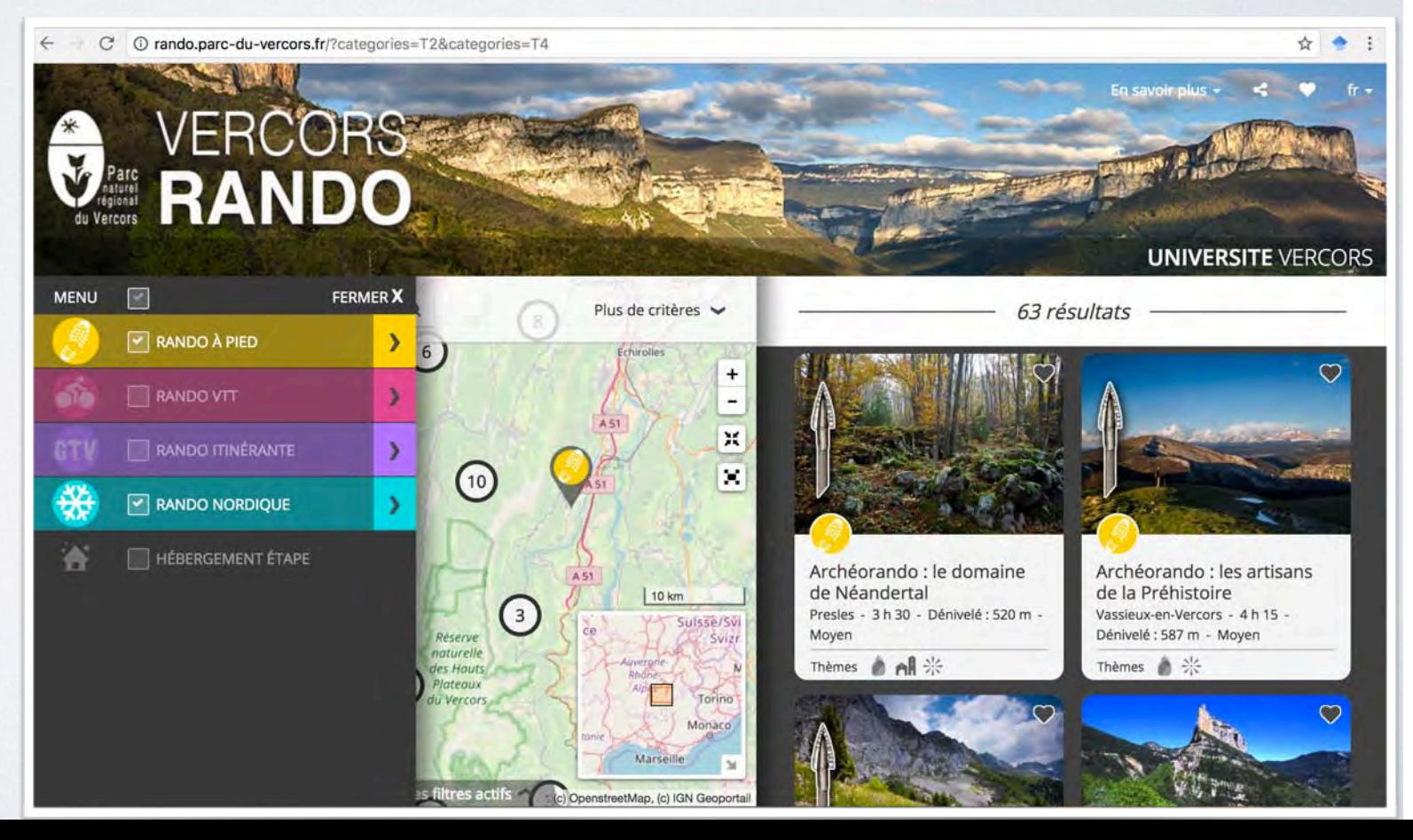

### Outils de sécurité et équipements complémentaires

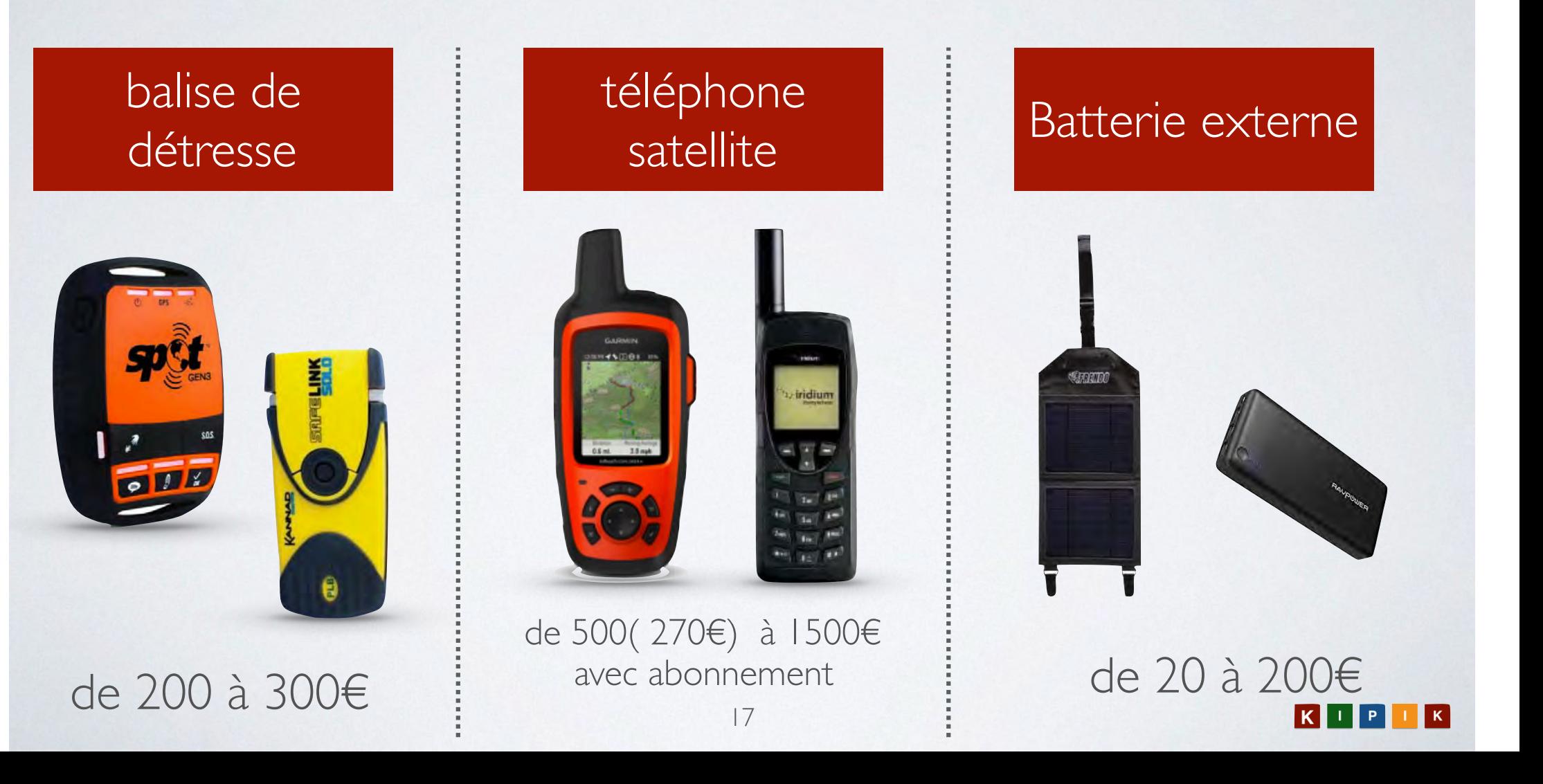

Batterie externe et production autonome

## **Des outils à adapter à votre**

**usage** Seul ou en groupe ? Pour la navigation ou netflix? Téléphone ou ordinateur ?

18

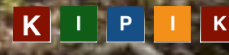

Batterie externe et production autonome

Avec un usage modéré pour smartphone pour la navigation en randonnée

Batterie nomade | recharge : < 10€

**1-2 jours**

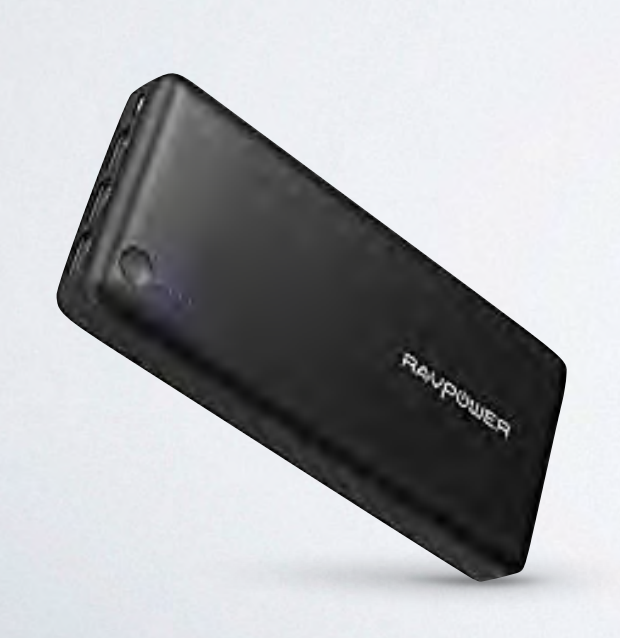

Batterie nomade 5 -8 recharges : <  $60 \in \Rightarrow$ plus lourd…

**10 jours**

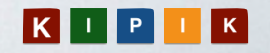

#### Production autonome

**SOLAIRE** : le plus léger, le plus connu mais il faut du soleil…

#### **POWERTEC**

**De 40 à 300€**

Leila Slimani Chanson douce

20

21

Production autonome

**EOLIEN** : nouveau, efficace, plus lourd

#### **autour de 120€**

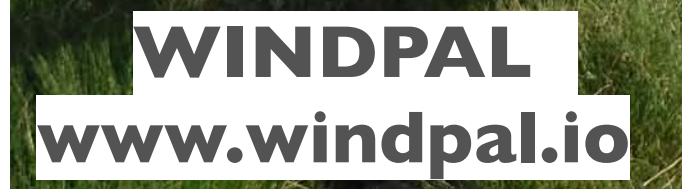

Production autonome

### **HYDROLIENNE** : parfait en canoé, fiable, adaptable en montagne

### 22 **www.windpal.io autour de 120€WINDPAL**

### **ACCES WIFI PNR LG WIFI\_PUBLIC**

#### **1.ENTREZ VOTRE ADRESSE E-MAIL 2. ALLEZ SUR VOTRE BOITE MAIL ET ACTIVEZ LE LIEN RECU 3.CONNECTEZ VOUS 4. INSTALLEZ L'APPLI VIEWRANGER**

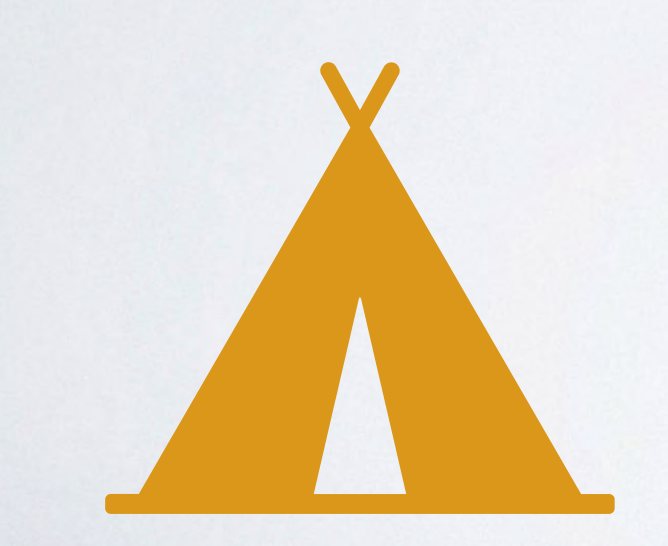

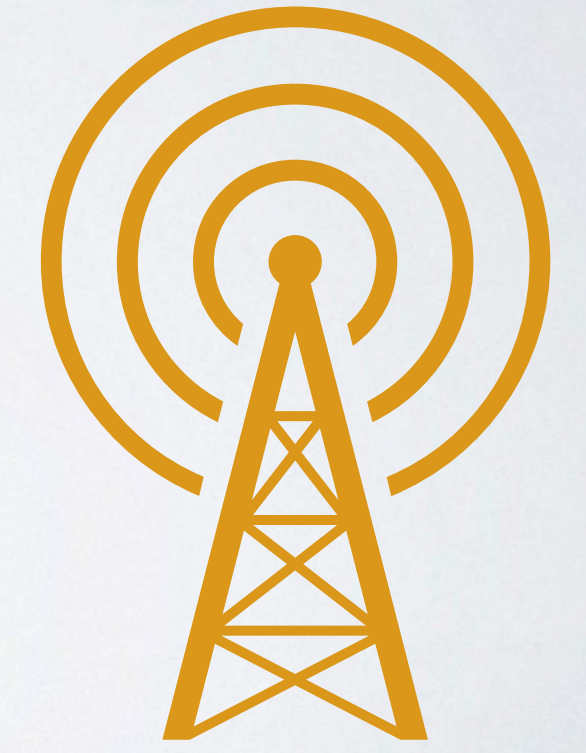

**DEMO** 

 $\sim$ 

#### **VIEWRANGER**:

http://www.viewranger.com/fr

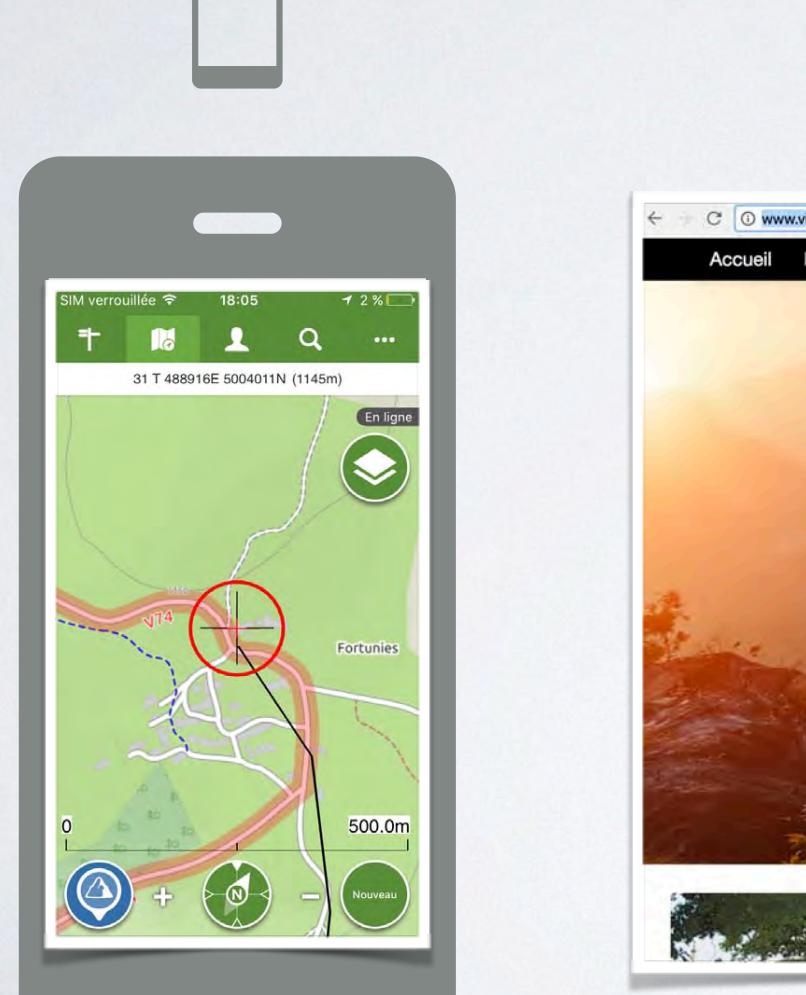

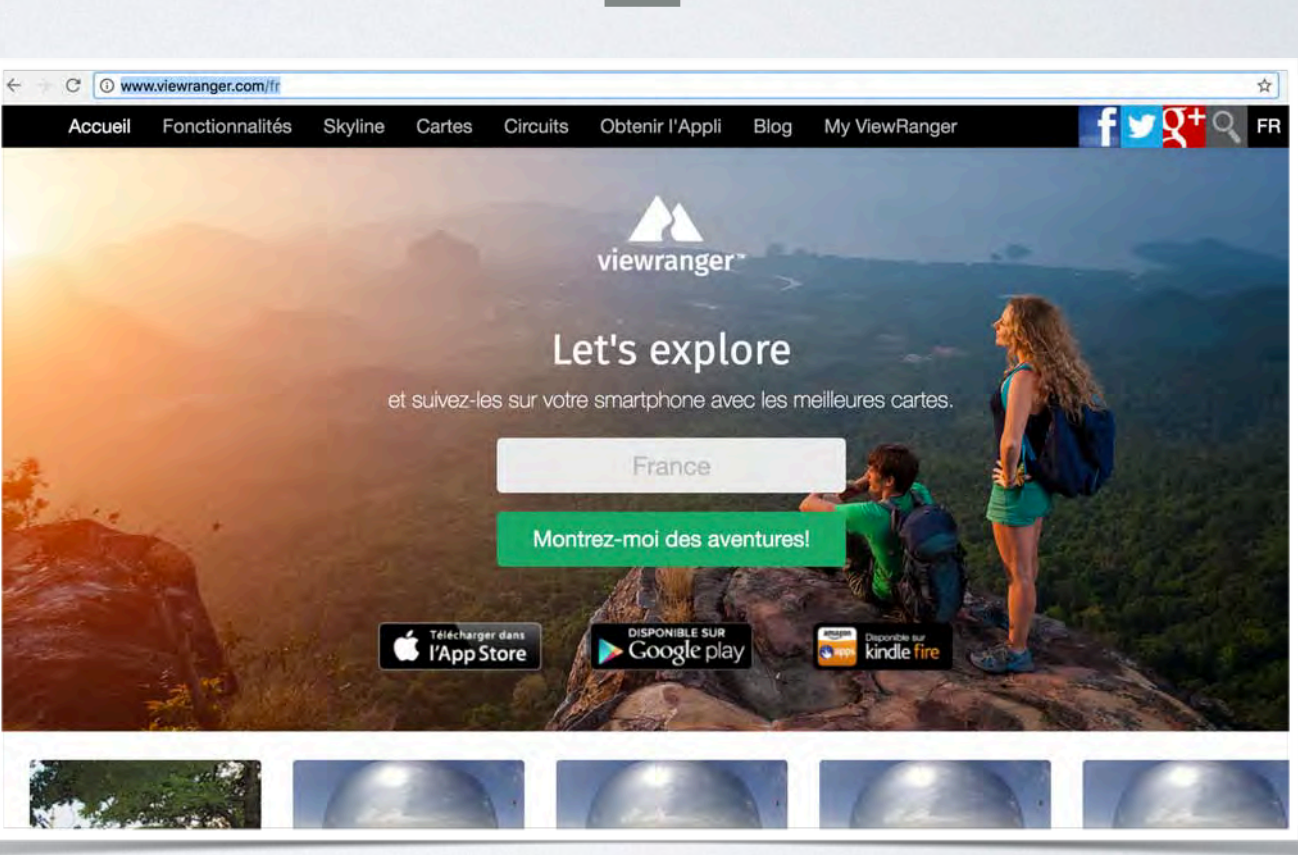

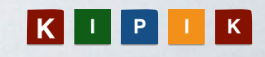

#### Suivre une trace de randonnée et se repérer sur une carte

1. Retrouver la trace que vous souhaitez suivre via une recherche par nom ou géographique 2. l'importer sur votre smartphone 3. L'ouvrir sur votre smartphone 4. Télécharger les fonds de carte correspondant 5. Tester en mode Avion 6. Partir randonner

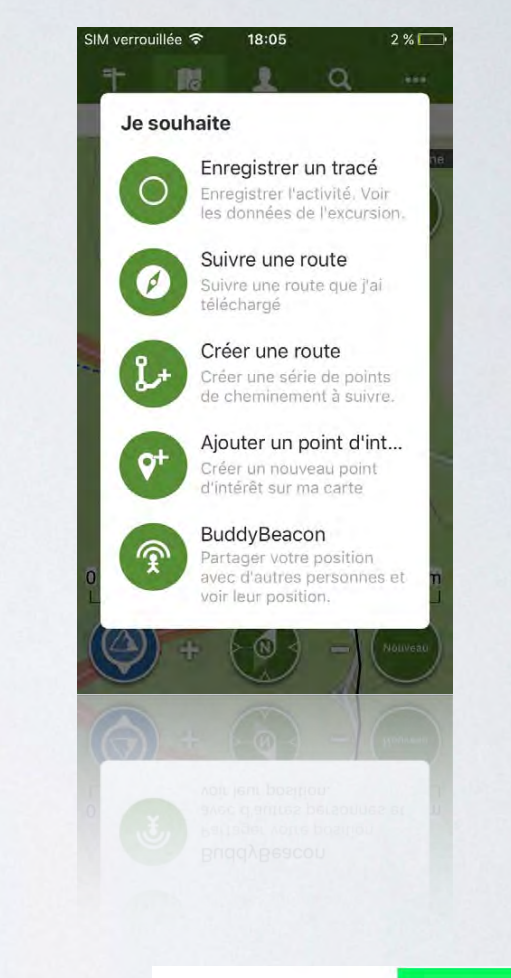

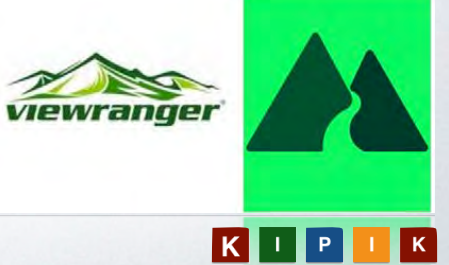

#### CREER SA TRACE et se repérer sur une carte

viewranger

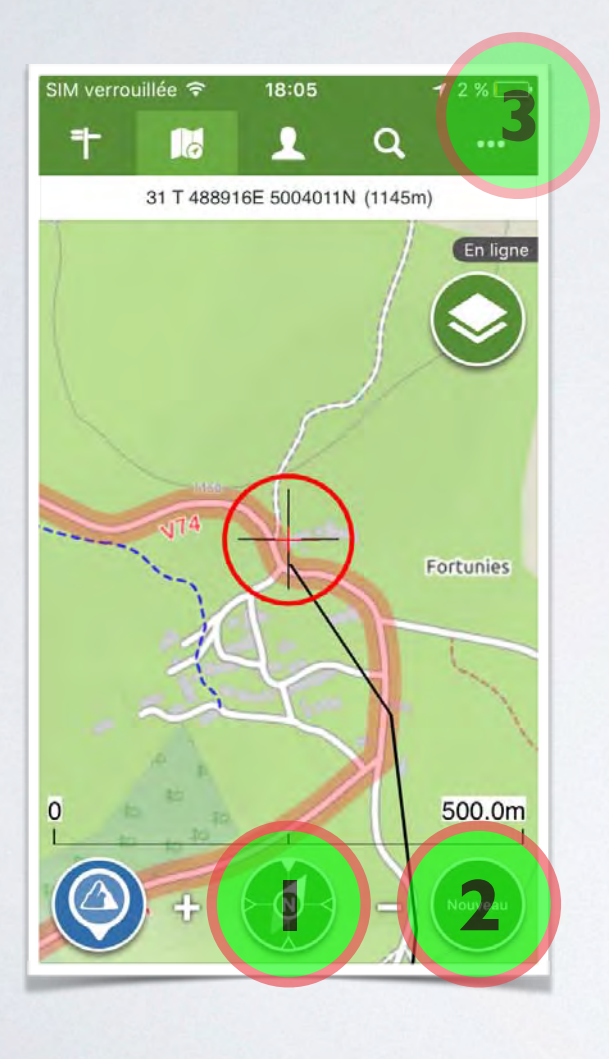

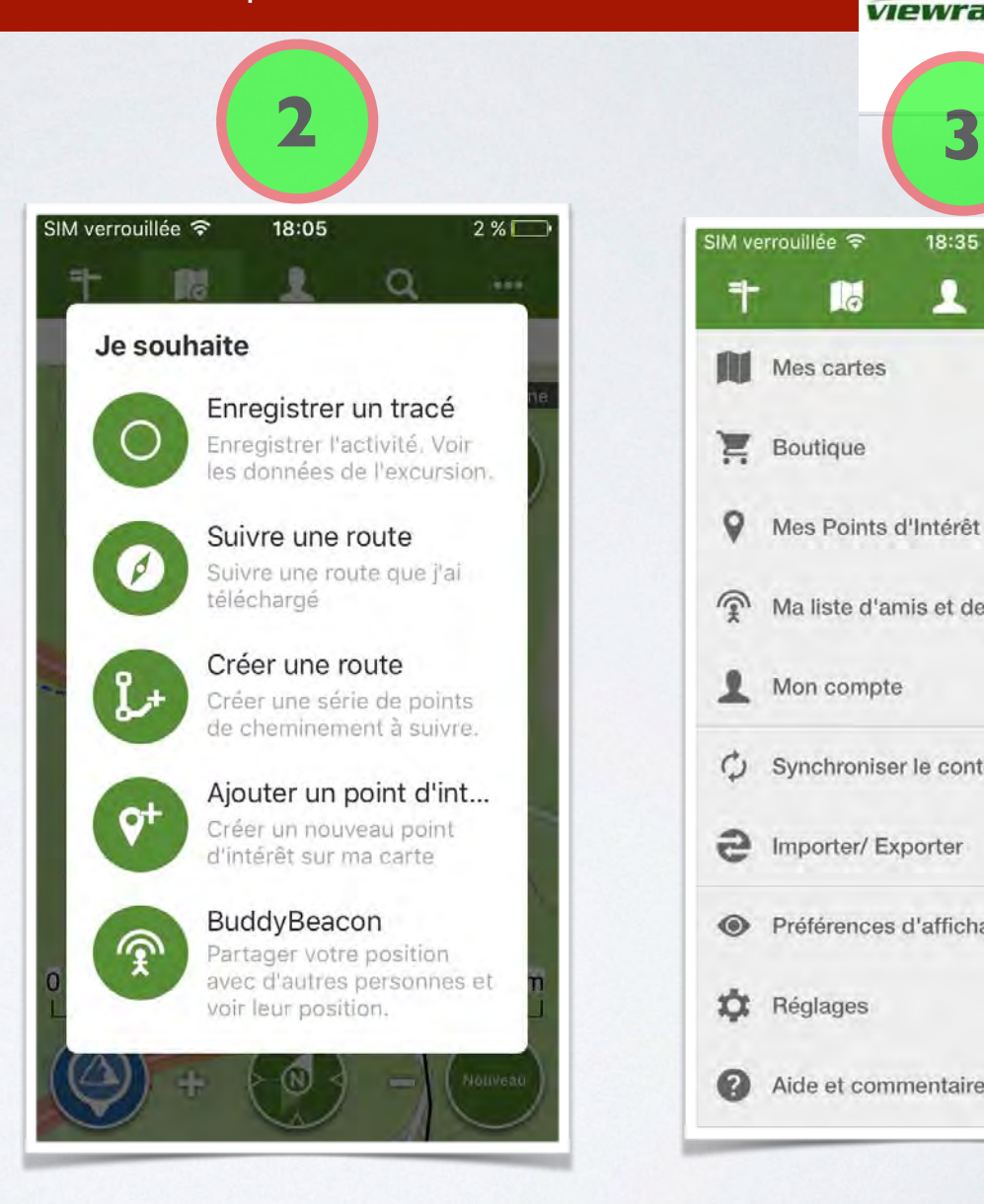

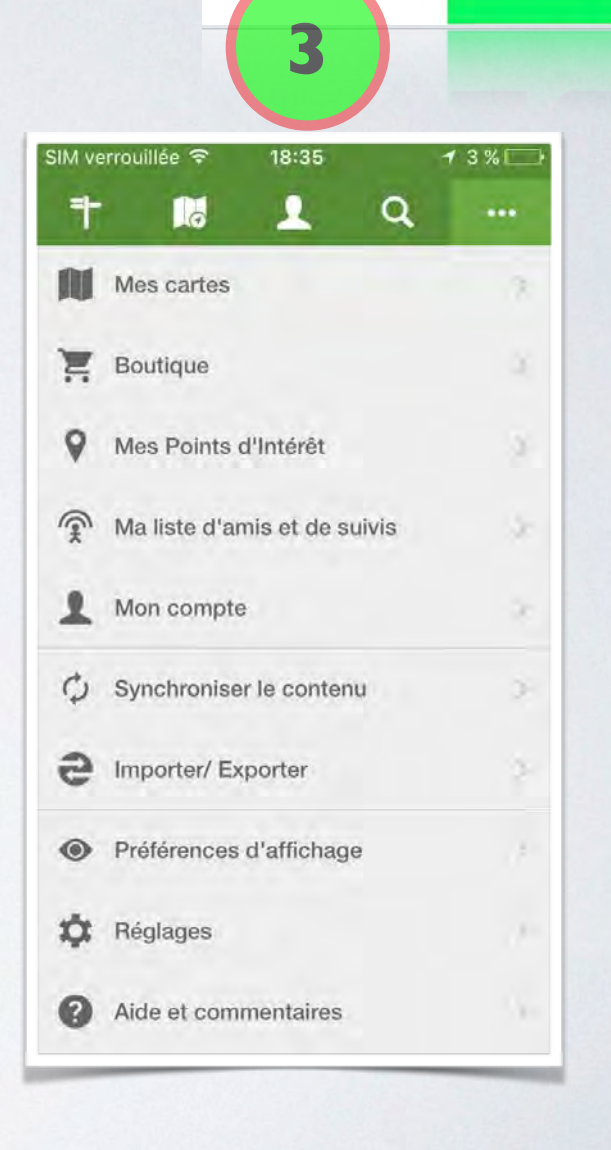

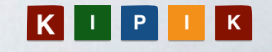

EXERCEZ VOUS !

- ✓ Assurez vous d'**avoir télécharger viewranger** sur votre smartphone
- ✓ **Rechercher la trace « TEST-ITI-PNRLG2019** » sur Pissos.
- **✓ Importez la trace**
- ✓ **Suivez là** pour identifier **SPOT 1…**

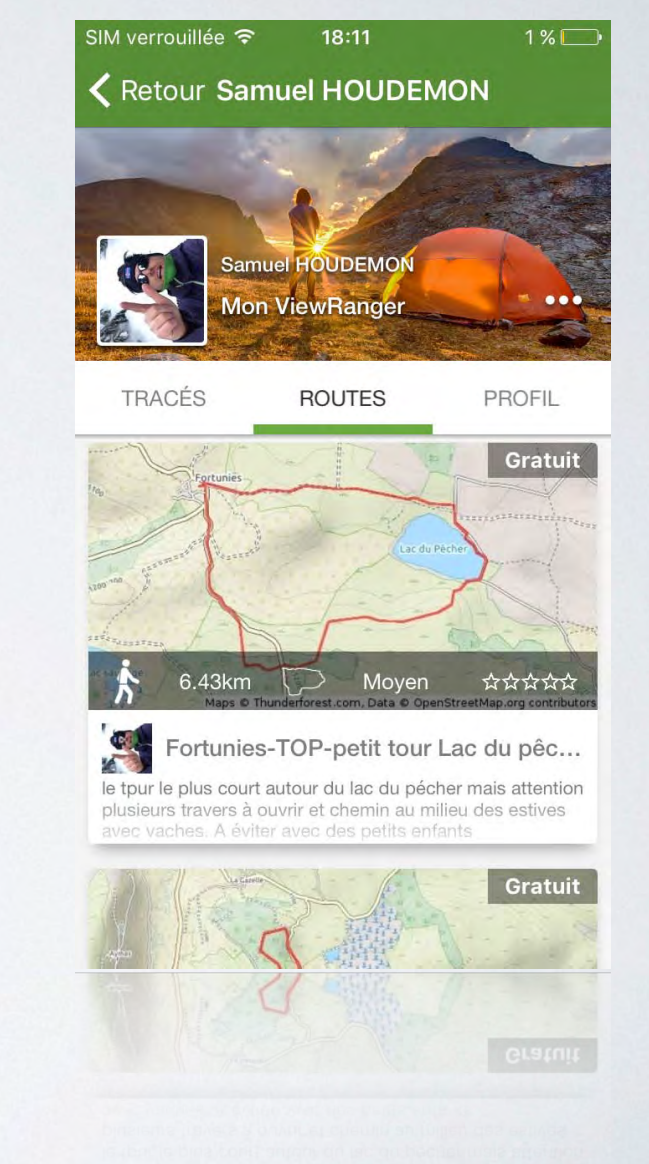

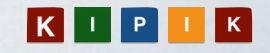

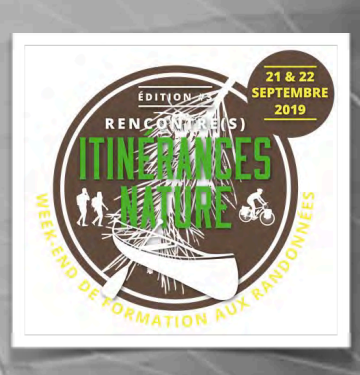

# **MERCI DE VOTRE PARTICIPATION**

- Samuel HOUDEMON
- Agence de développement **KIPIK Conseils**

**kipikplus@gmail.com**

**06 98 48 69 26**

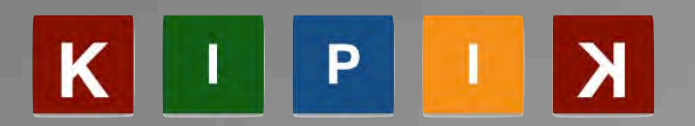